# **GDB commands for newbie**

Prasanth Rajagopal

Analog Devices, Inc.

# **Fact Sheet**

#### **What is GDB?** <http://shop.fsf.org/product/debugging-gdb-gnu-source-level-debugger/>

"GDB, the GNU Project debugger, allows you to see what is going on `inside' another program while it executes -- or what another program was doing at the moment it crashed. GDB can do four main kinds of things (plus other things in support of these) to help you catch bugs in the act:

- Start your program, specifying anything that might affect its behavior.
- Make your program stop on specified conditions.
- Examine what has happened, when your program has stopped.
- Change things in your program, so you can experiment with correcting the effects of one bug and go on to learn about another. "

#### **What is GDB Server?** <http://en.wikipedia.org/wiki/Gdbserver>

"gdb-server is a computer program that makes it possible to remotely debug other programs. Running on the same system as the program to be debugged, it allows the GNU Debugger to connect from another system; that is, only the executable to be debugged needs to be resident on the target system, while the source code and a copy of the binary file to be debugged reside on the developer's local computer. The connection can be either TCP or a serial line"

#### **What is GDB Proxy?** <https://docs.blackfin.uclinux.org/doku.php?id=toolchain:debug:gdbproxy>

When debugging under the gdb environment, the debugger needs to know what target to connect to. This target is a tiny server daemon, typically running on the host computer. It is equivalent to a gdbserver, although it does not run on the target hardware. This server is called gdbproxy and is derived from rproxy-0.7.

#### **What is Eclipse?** [http://en.wikipedia.org/wiki/Eclipse\\_\(software\)](http://en.wikipedia.org/wiki/Eclipse_(software))

Eclipse is a multi-language software development environment comprising an integrated development environment (IDE) and an extensible plug-in system. It is written mostly in Java and can be used to develop applications in Java and, by means of various plug-ins, other programming languages including Ada, C, C++, COBOL, Perl, PHP, Python, R. Ruby (including Ruby on Rails framework), Scala, Clojure, and Scheme.

#### **What is GDB/MI Interface?** [http://sourceware.org/gdb/onlinedocs/gdb/GDB\\_002fMI.html#GDB\\_002fMI](http://sourceware.org/gdb/onlinedocs/gdb/GDB_002fMI.html#GDB_002fMI)

GDB/MI is a line based machine oriented text interface to GDB and is activated by specifying using the - interpreter command line option (see Mode Options). It is specifically intended to support the development of systems which use the debugger as just one small component as a larger system {Eclipse}.

**Lets learn from a simple no-hardware code. All gdb commands are sequentially tested…**

```
int global_data = 1111;
void func1();
void func2();
int main(void);
int main(void)
{
      func1();
      return 0;
}
void func1()
{
      int local data = 1234;global_data = 5678;
      func2();
}
void func2()
{
}
```
#### **Start the GDB first:**

C:\Program Files\Analog Devices\GNU Toolchain\2010R1\elf\bin>bfin-elf-gdb.exe gdb\_debugging

GNU gdb 6.6

Copyright (C) 2006 Free Software Foundation, Inc.

GDB is free software, covered by the GNU General Public License, and you are welcome to change it and/or distribute copies of it under certain conditions.

Type "show copying" to see the conditions.

There is absolutely no warranty for GDB. Type "show warranty" for details.

This GDB was configured as "--host=i386-mingw32msvc --target=bfin-elf"...

#### **(gdb) target remote localhost:2000**

Remote debugging using localhost:2000

main () at ../src/gdb\_debugging.c:9

9 func1();

#### **(gdb) load**

Loading section .rodata, size 0x8 lma 0xff800000 Loading section .eh\_frame, size 0x4 lma 0xff800008 Loading section .ctors, size 0x8 lma 0xff80000c Loading section .dtors, size 0x8 lma 0xff800014 Loading section .jcr, size 0x4 lma 0xff80001c Loading section .data, size 0x40c lma 0xff800020 Loading section .text, size 0x510 lma 0xffa00000 Loading section .init, size 0x12 lma 0xffa00510 Loading section .fini, size 0xe lma 0xffa00522 Start address 0xffa00000, load size 2396 Transfer rate: 140941 bits/sec, 266 bytes/write.

#### **Insert some break points – at the entry of each function:**

# **(gdb) break main**

Breakpoint 1 at 0xffa00274: file ../src/gdb\_debugging.c, line 9.

#### **(gdb) break func1**

Breakpoint 2 at 0xffa00284: file ../src/gdb\_debugging.c, line 17.

# **(gdb) break func2**

Breakpoint 3 at 0xffa002ac: file ../src/gdb\_debugging.c, line 28.

#### **Run the code and it should hit breakpoints.**

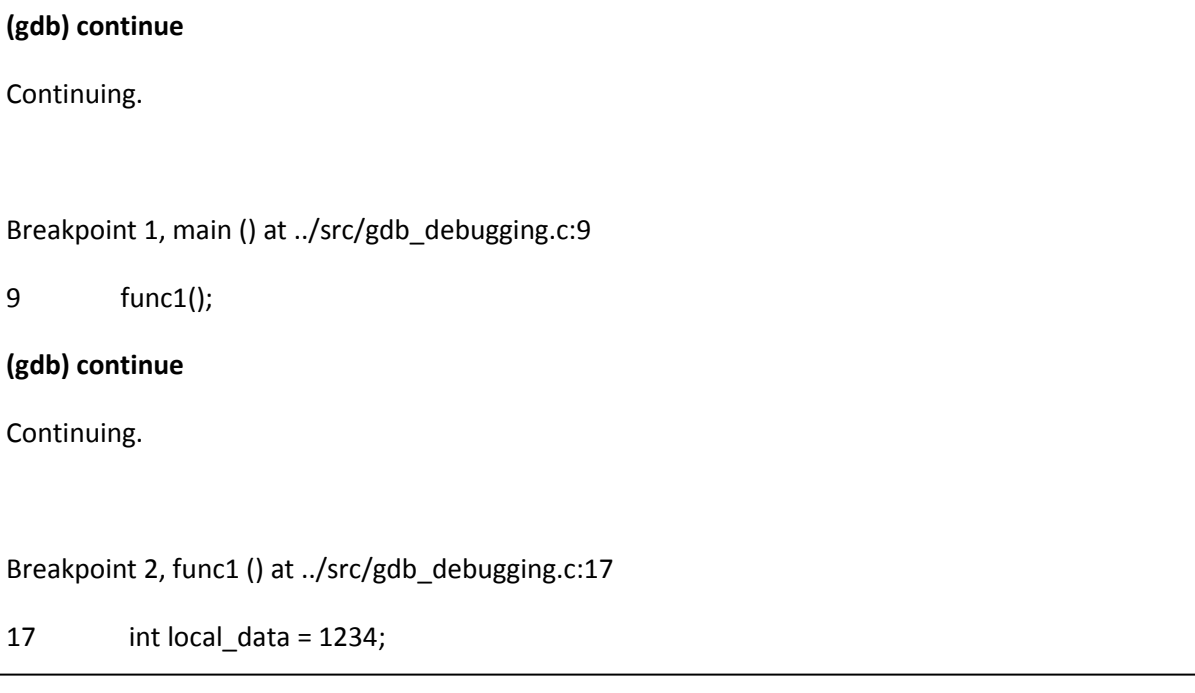

#### **Let's play with breakpoints. See the information of the breakpoints, how it can be disabled.**

#### **(gdb) info breakpoints**

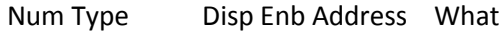

1 breakpoint keep y 0xffa00274 in main at ../src/gdb\_debugging.c:9

breakpoint already hit 1 time

2 breakpoint keep y 0xffa00284 in func1 at ../src/gdb debugging.c:17

breakpoint already hit 1 time

3 breakpoint keep y 0xffa002ac in func2 at ../src/gdb\_debugging.c:28

#### **(gdb) disable 2**

#### **(gdb) info breakpoints**

Num Type Disp Enb Address What

1 breakpoint keep y 0xffa00274 in main at ../src/gdb\_debugging.c:9

breakpoint already hit 1 time

2 breakpoint keep n 0xffa00284 in func1 at ../src/gdb\_debugging.c:17

breakpoint already hit 1 time

3 breakpoint keep y 0xffa002ac in func2 at ../src/gdb\_debugging.c:28

#### **Where are we now?**

#### **(gdb) where**

#0 func1 () at ../src/gdb\_debugging.c:17

#1 0xffa00278 in main () at ../src/gdb debugging.c:9

# **Single stepping the code…**

# **(gdb) step**

 $19$  global\_data = 5678;

# **Let's print the local variable..**

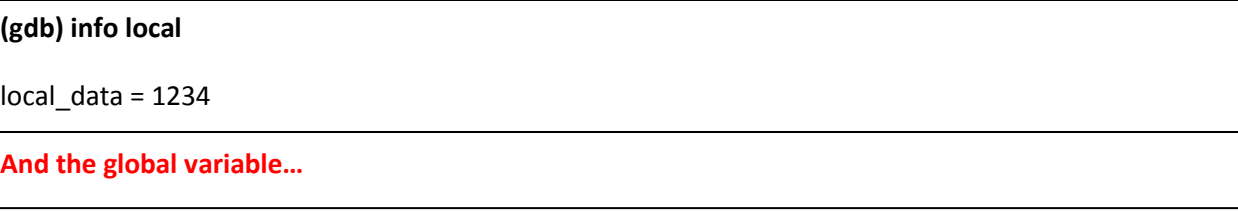

# **(gdb) print/x global\_data**

 $$1 = 0x457$ 

# **Check out the dis-assembly**

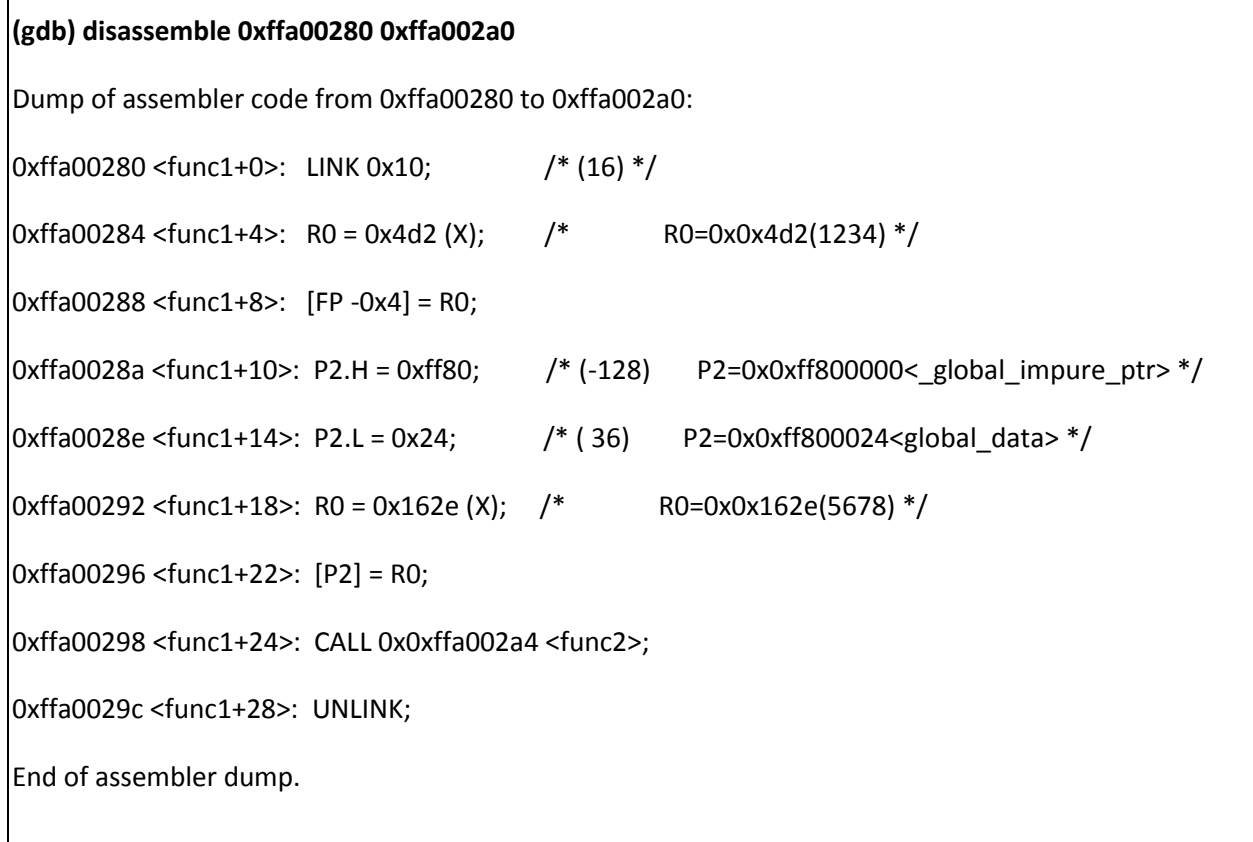

#### **We run again…**

#### **(gdb) continue**

Continuing.

Breakpoint 3, func2 () at ../src/gdb\_debugging.c:28

28 }

**Look at the back-trace info of function calls and frame info.**

#### **(gdb) bt**

#0 func2 () at ../src/gdb\_debugging.c:28

#1 0xffa0029c in func1 () at ../src/gdb\_debugging.c:21

#2 0xffa00278 in main () at ../src/gdb\_debugging.c:9

#### **(gdb) backtrace full**

#0 func2 () at ../src/gdb\_debugging.c:28

No locals.

#1 0xffa0029c in func1 () at ../src/gdb\_debugging.c:21

local\_data = 1234

#2 0xffa00278 in main () at ../src/gdb\_debugging.c:9

No locals.

#### **(gdb) frame**

#0 func2 () at ../src/gdb\_debugging.c:28

28 }

# **Core register information...**

 $\Gamma$ 

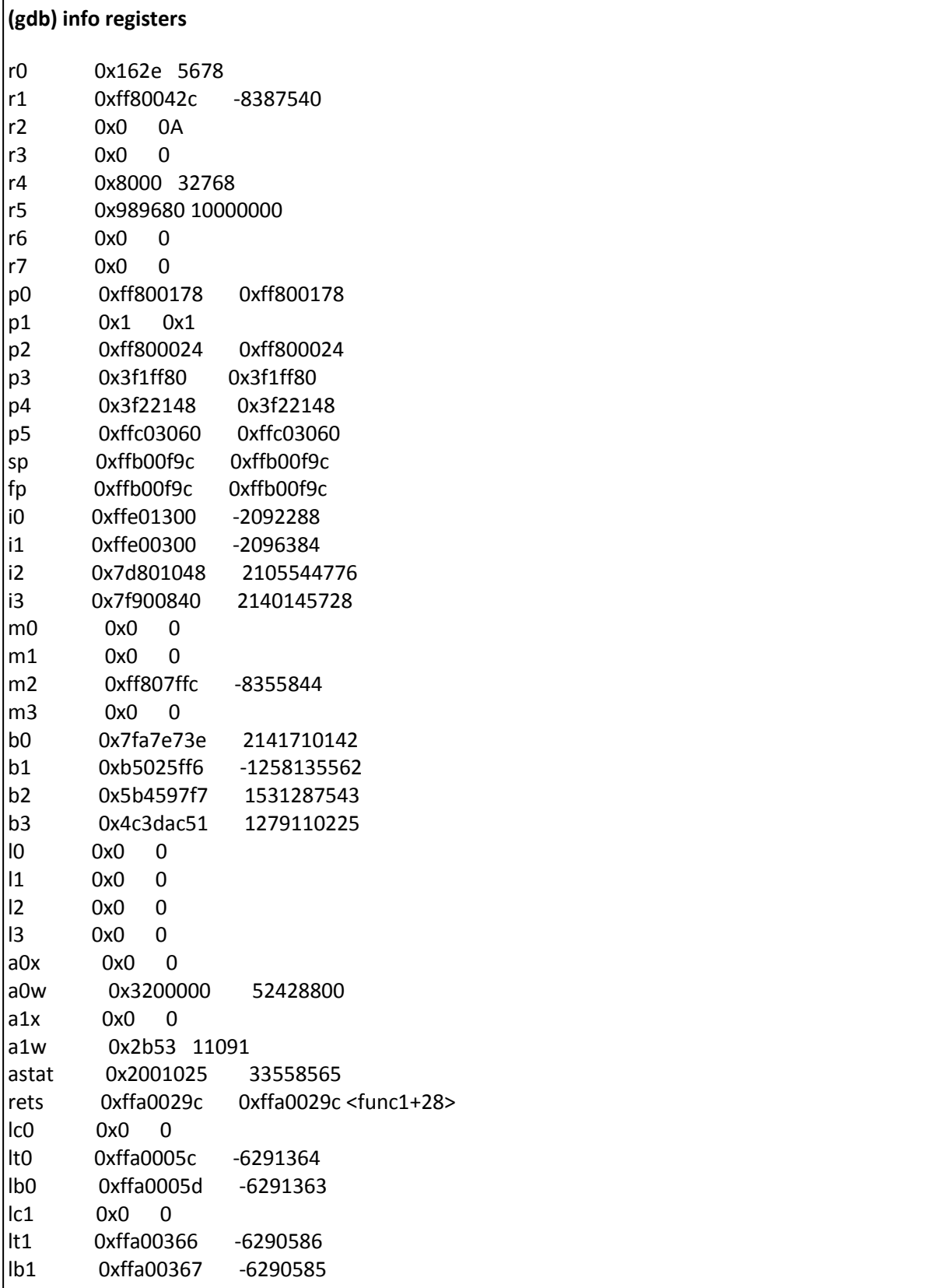

# **info registers contd...**

Г

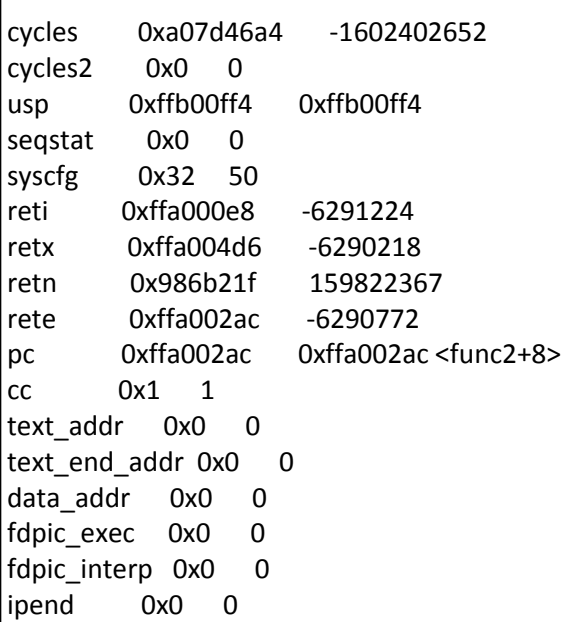

# **Set some global data**

**(gdb) set global\_data = 9999**

**(gdb) print global\_data**

 $|$ \$2 = 9999

# **GDB/MI interface is meant for IDDE such as Eclipse. There are of course some simple useful commands. But beware – the text out is terribly bad….**

#### **Setting up as usual.**

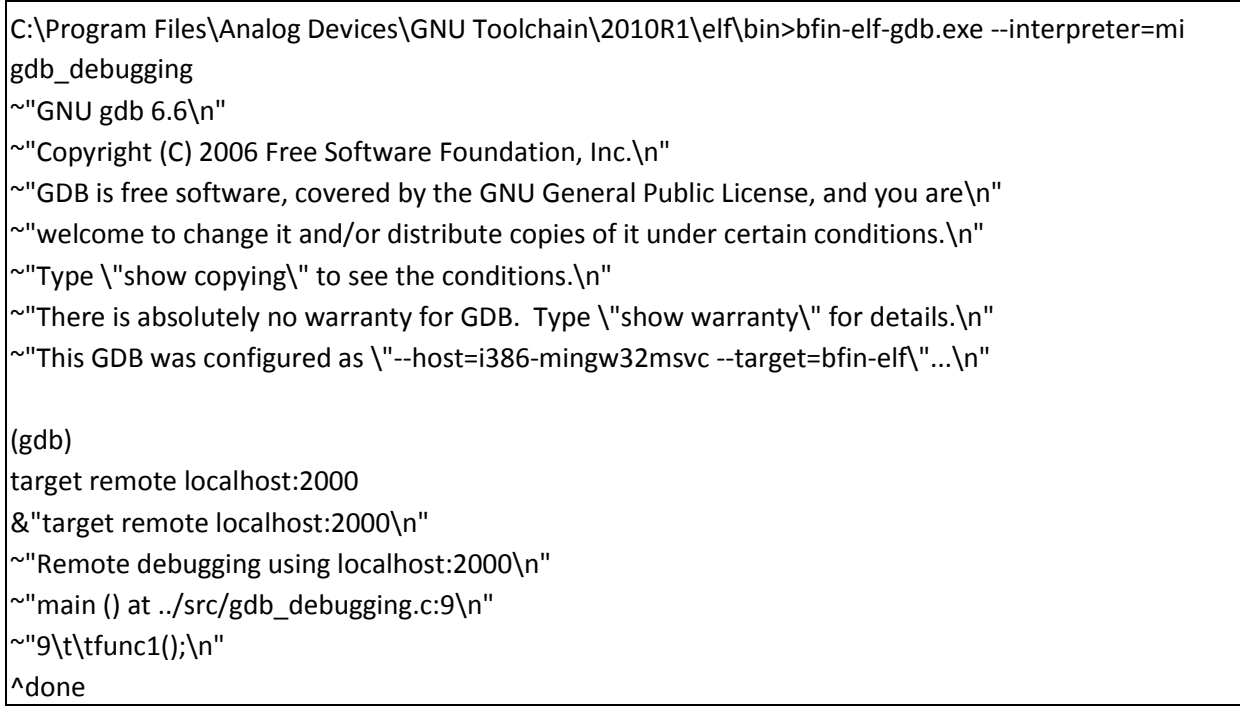

# **Dis-assembly**

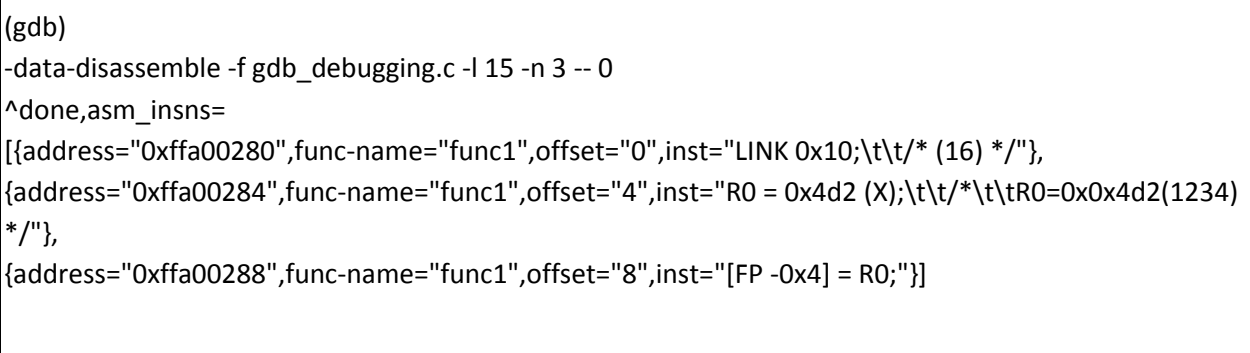

#### **Reading and writing data**

(gdb) -data-read-memory 0xff800000 x 1 3 3 ^done,addr="0xff800000",nr-bytes="9",total-bytes="9",next-row="0xff800003",prevrow="0xff7ffffd",next-page="0xff800009",prev-page="0xff7ffff7", memory=[{addr="0xff800000",data=["0x00","0x00","0x00"]}, {addr="0xff800003",data=["0x00","0x43","0x00"]}, {addr="0xff800006",data=["0x00","0x00","0xff"]}] (gdb) -data-write-memory 0xff800000 x 1 0x11 ^done (gdb) -data-write-memory 0xff800001 x 1 0x22 ^done (gdb) -data-write-memory 0xff800001 x 1 0x33 ^done (gdb) -data-read-memory 0xff800000 x 1 3 3 ^done,addr="0xff800000",nr-bytes="9",total-bytes="9",next-row="0xff800003",prevrow="0xff7ffffd",next-page="0xff800009",prev-page="0xff7ffff7", memory=[{addr="0xff800000",data=["0x11","0x33","0x00"]}, {addr="0xff800003",data=["0x00","0x43","0x00"]}, {addr="0xff800006",data=["0x00","0x00","0xff"]}] (gdb)